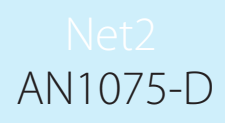

## Paxton

## Benutzung von zusätzlicher Net2-Software für **Workstations**

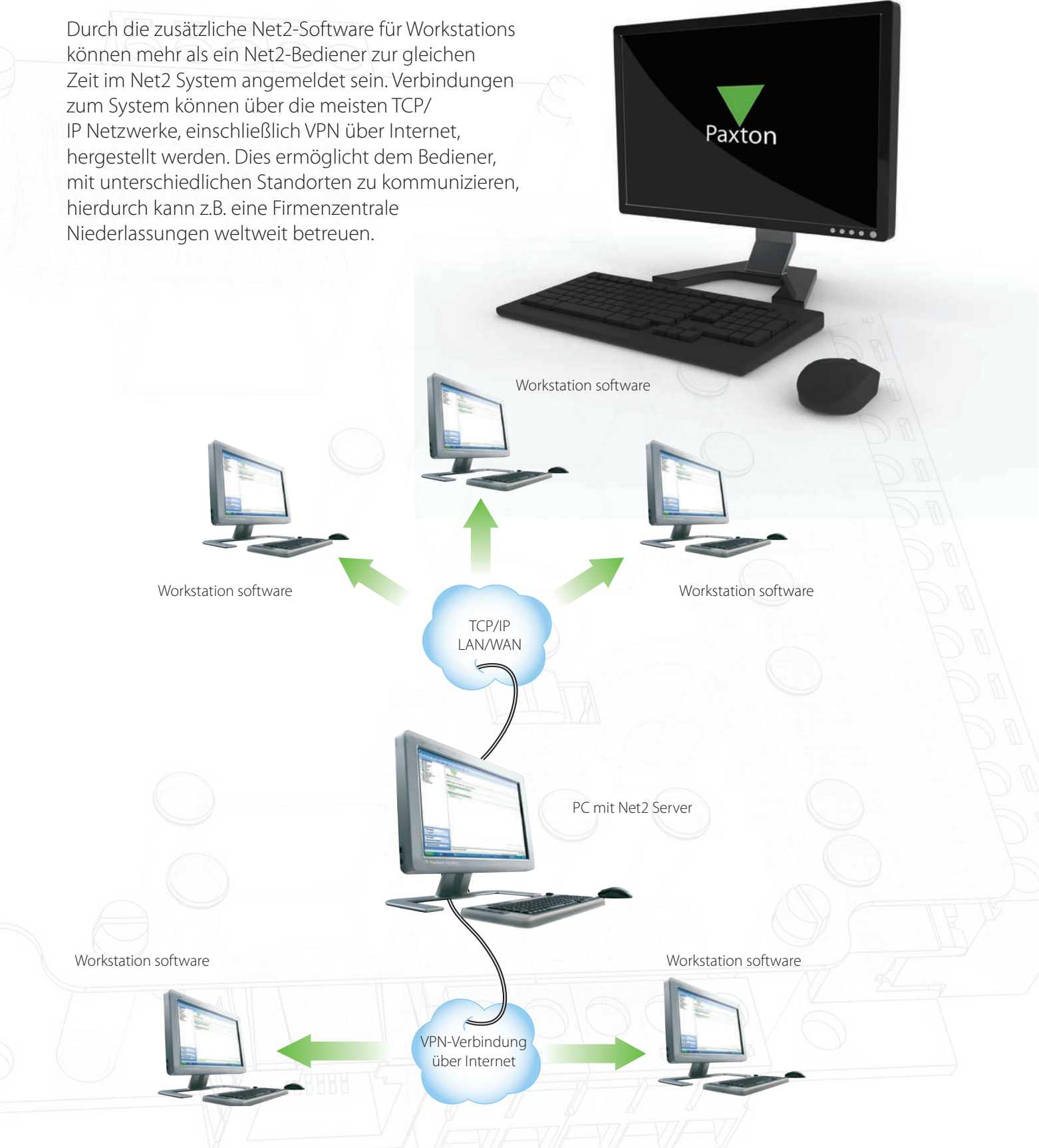

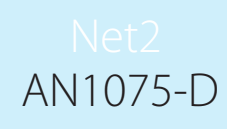

## Verbindung mit einem abgesetzten Net2 Server

Ist die Net2 Workstation-Software installiert, erscheint beim Start eine zusätzliche Maske. Hier finden Sie eine Liste aller "sichtbaren" Net2 Server. Beachten Sie, dass nur die Server angezeigt werden, die sich auf derselben TCP Subnet-Mask befinden. Wird der gewünschte Server nicht angezeigt, geben Sie entweder den PC-Namen oder die IP-Adresse ein und bestätigen Sie mit Ok.

Die Anwendung startet und ist in vollständig identisch, als würden Sie Net2 lokal starten.

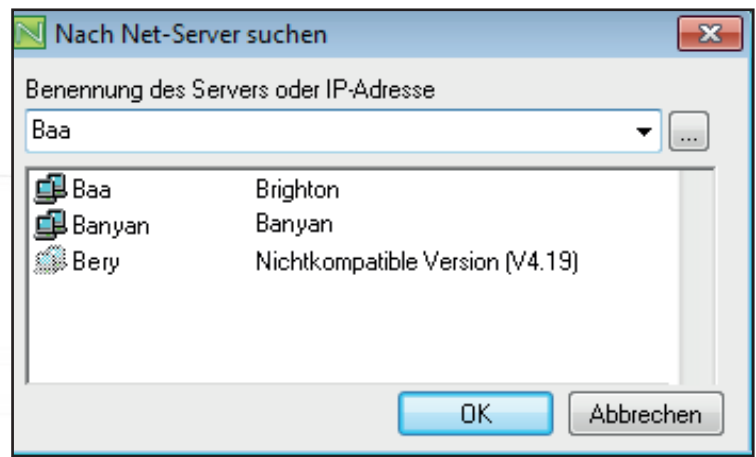

## Wichtige Anmerkung

Obwohl die Anzahl der Workstations, die zur selben Zeit mit dem Server verbunden sind, unbegrenzt ist, kann die Kommunikationsgeschwindigkeit langsamer werden, wenn viele Workstations verbunden sind.

Sollten Sie Schwierigkeiten bei der Verbindung mit dem Server haben, überprüfen Sie, ob die nachfolgenden Ports offen sind:

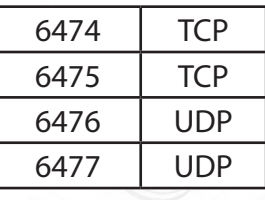